# West Allegheny School District Wireless Networks

Two wireless networks are available for people on the district campuses:

- West Allegheny SD
- WASD-Guest

West Allegheny SD is for staff and students who have a school username and password.

WASD-Guest is for people who do not have a school account.

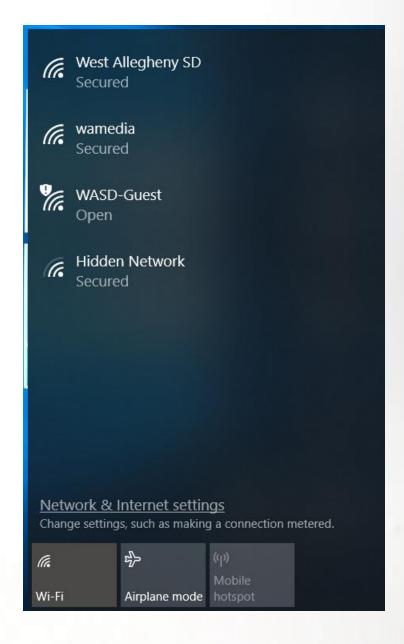

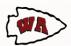

## West Allegheny SD

If you have a teacher or student account, connect to West Allegheny SD.

Click on the wireless icon on the system tray (Windows), then click on West Allegheny SD, and then click Connect.

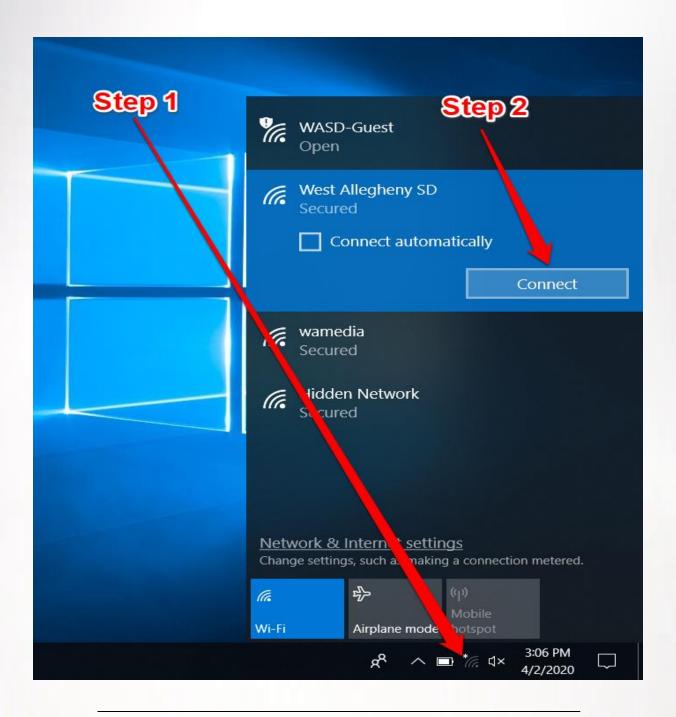

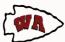

# West Allegheny SD (Cont.)

A login box will appear after clicking connect. Enter your school username and password, and then click OK.

|                    | WASE<br>Open | -Guest                              |                       |                     |   |
|--------------------|--------------|-------------------------------------|-----------------------|---------------------|---|
|                    | West A       | Allegheny SD<br>ed                  |                       |                     |   |
| Windows Sec        | urity        |                                     |                       |                     | × |
| Sign in            |              |                                     |                       |                     |   |
| User name Password |              |                                     |                       |                     |   |
| Domain:            |              |                                     |                       |                     |   |
|                    | ОК           |                                     | Cancel                |                     |   |
|                    |              | Internet setti<br>gs, such as makir | ng a connecti         | on metered.         |   |
|                    | Wi-Fi        | Airplane mode                       | Mobile<br>hotspot     |                     |   |
|                    |              | ጵ ^ 💁 ፡                             | = *// <sub>6</sub> ⊄× | 3:07 PM<br>4/2/2020 |   |

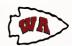

#### **WASD-Guest Network**

If you do not have a school username and password, use WASD-Guest.

Click on the wireless icon on the system tray (Windows), then click on WASD-Guest, followed by Connect.

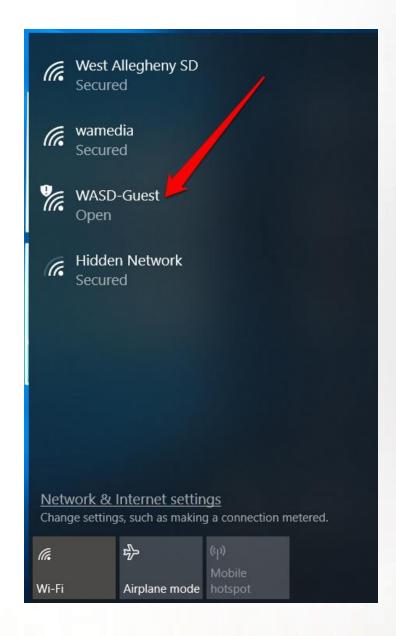

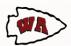

## **WASD-Guest Network (Cont.)**

After clicking Connect an internet browser window will open. Click Accept to agree to the acceptable use policy and connect to the wireless network.

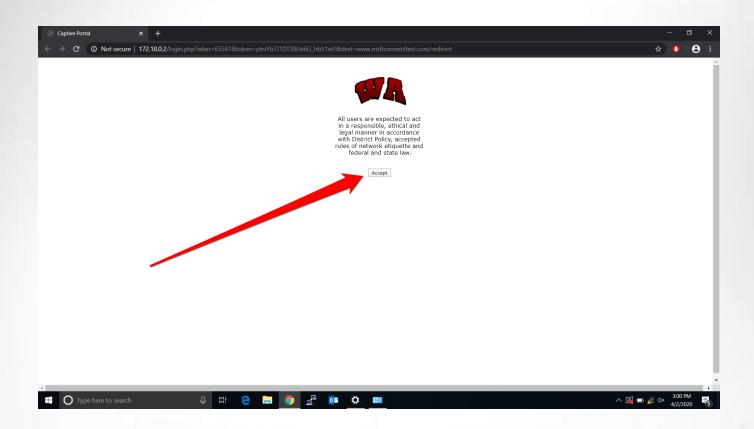

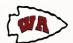